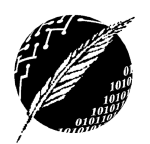

Informática y Nuevas Tecnologías II

Departamento de Ciencias e Ingeniería de la Computación Universidad Nacional del Sur – Primer Cuatrimestre de 2016

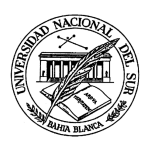

## **TRABAJO PRACTICO NRO 3 Planilla de Cálculo Excel. Formateo de Datos**

**Ejercicio:** En un nuevo libro de Excel, reproduzca la información extraída del Informe Anual de la Rep. Argentina SNEEP 2007 del Sistema Nacional de Estadísticas sobre Ejecución de la Pena de la Dirección Nacional de Política Criminal Subsecretaría de Política Criminal Ministerio de Justicia, Seguridad y Derechos Humanos de la siguiente manera:

1. Establezca el nombre "Datos Generales" para la primer hoja del libro y luego ingrese los siguientes datos. Ingrese los datos en diferentes áreas (grupos de celdas) de la hoja de tal manera que puedan añadirse en un futuro gráficos al costado de cada grupo de datos (no copie los datos sin dejar lugar, se recomienda copiar los datos unos debajo de otros)

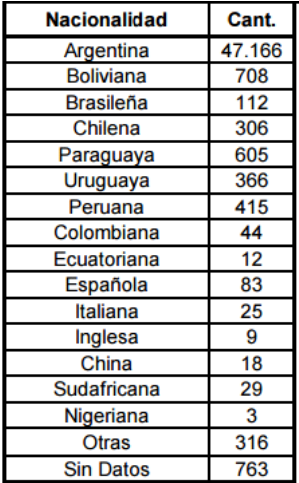

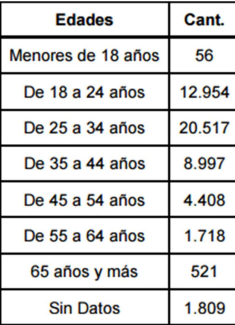

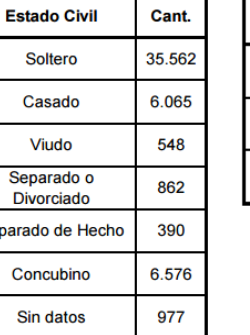

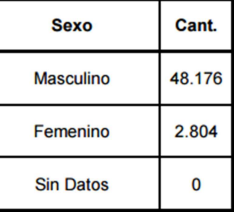

- 1.1. Formatee la hoja de la planilla para que los títulos principales aparezcan en celdas de color suave, con texto en color rojo y negrita Los bordes de las tablas deben aparecer reforzados visualmente. Todos los datos (alfabéticos y numéricos) deben estar alienados de manera similar a las tablas anteriores. El texto tiene que estar escrito en letra Times New Roman
- 1.2. Añada una fila al final de cada grupo de datos que se titule "Total". Utilice dos formas alternativas (fórmula y función) para calcular el total poblacional. Los totales deben aparecer en celdas con fondo rosado y en negrita.
- 2. Establezca el nombre "Empleo" para la segunda hoja del libro Excel que está realizando y luego ingrese los siguientes datos. Ingrese los datos en diferentes áreas (grupos de celdas) de la hoja de tal manera que puedan añadirse en un futuro gráficos al costado de cada grupo de datos (no copie los datos sin dejar lugar, se recomienda copiar los datos unos debajo de otros)

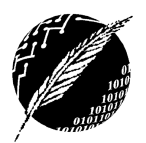

## Informática y Nuevas Tecnologías II

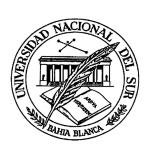

Departamento de Ciencias e Ingeniería de la Computación Universidad Nacional del Sur – Primer Cuatrimestre de 2016

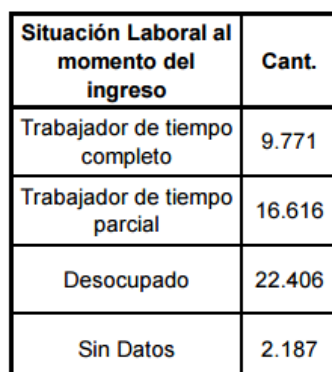

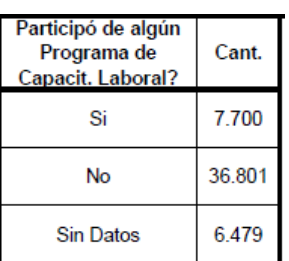

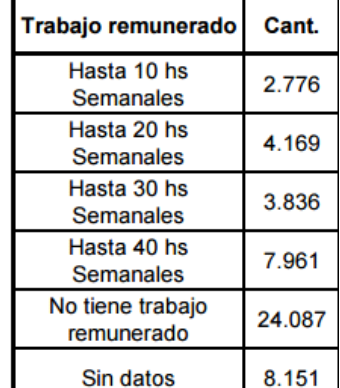

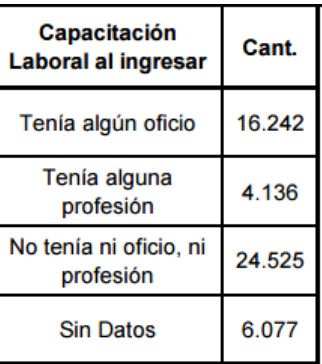

- 2.1. Formatee la hoja de la planilla para que los títulos principales aparezcan en celdas de color suave, con texto en color azul, negrita y cursiva Los bordes de las tablas deben aparecer reforzados visualmente. Todos los datos (alfabéticos y numéricos) deben estar alienados de manera similar a cómo se muestran en las tablas. El texto tiene que estar escrito en letra Arial
- 2.2. Añada una fila al final de cada grupo de datos que se titule "Total". Utilice dos formas alternativas (fórmula y función) para calcular el total poblacional. Los totales deben aparecer en celdas con fondo celeste y en negrita.
- 3. Establezca el nombre "Procedencia" para la tercera hoja del libro Excel que está realizando y luego ingrese los siguientes datos. Ingrese los datos en diferentes áreas (grupos de celdas) de la hoja de tal manera que puedan añadirse en un futuro gráficos al costado de cada grupo de datos (no copie los datos sin dejar lugar, se recomienda copiar los datos unos debajo de otros)
- 3.1. Formatee la hoja de la planilla para que los títulos principales aparezcan en celdas de color suave, con texto en color verde y negrita. Los bordes de las tablas deben aparecer reforzados visualmente. Todos los datos (alfabéticos y numéricos) deben estar alienados de manera similar a cómo se muestran en las tablas. El texto tiene que estar escrito en letra Cambria.
- 3.2. Añada una fila al final de cada grupo de datos que se titule "Total". Utilice dos formas alternativas (fórmula y función) para calcular el total poblacional. Los totales deben aparecer en celdas con fondo beige claro y en negrita.

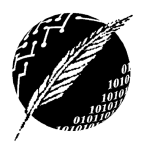

## Informática y Nuevas Tecnologías II

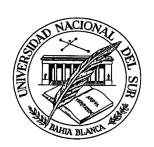

Departamento de Ciencias e Ingeniería de la Computación Universidad Nacional del Sur – Primer Cuatrimestre de 2016

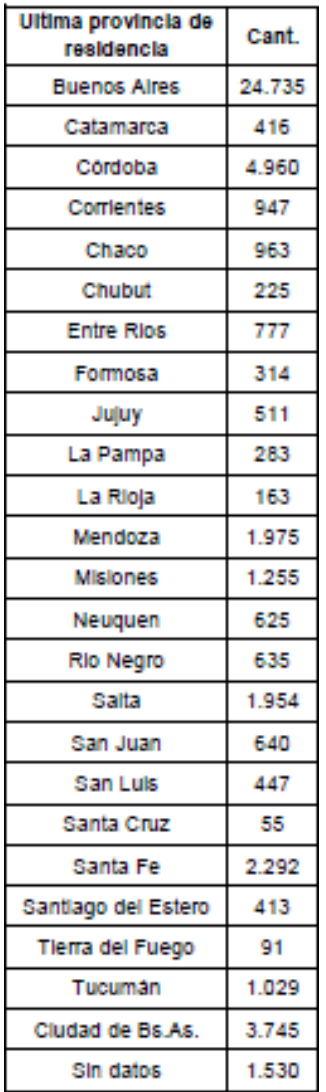

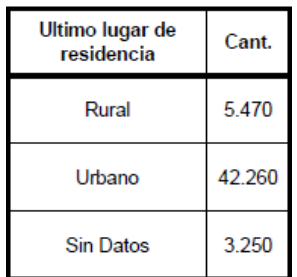

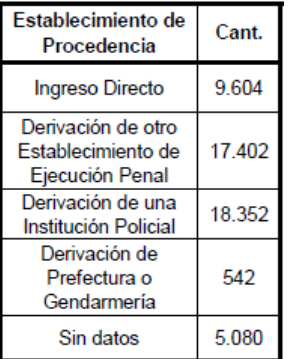

4. Guarde el libro Excel que está generando con el nombre "Practico 03 nombre y Apellido.xls" Envíe a través de su cuenta de correo electrónico de la materia el libro Excel generado a la profesora de la materia (Mail: mpg@cs.uns,edu.ar=) y en el asunto indique "Informática y Nuevas Tecnologías II – Practico 3 – Nombre\_Apellido\_Alumno"

**IMPORTANTE:** debe **enviar por su casilla de correo electrónico de la materia la planilla** para poder descargarla en la máquina del laboratorio LP002 del DCIC donde se dicta la materia porque seguiremos trabajando sobre la misma en trabajos prácticos que realizaremos más adelante. De ser posible traiga adicionalmente una **copia de la planilla en un dispositivo de almacenamiento secundario** (pendrive) a las clases de la materia